タブレット端末 たんまつ ログイン方法 ほうほう

駅家西小学校 情報担当

①タブレット端末を開く。

②自分の名前を選んで「パスワード」を入力する。

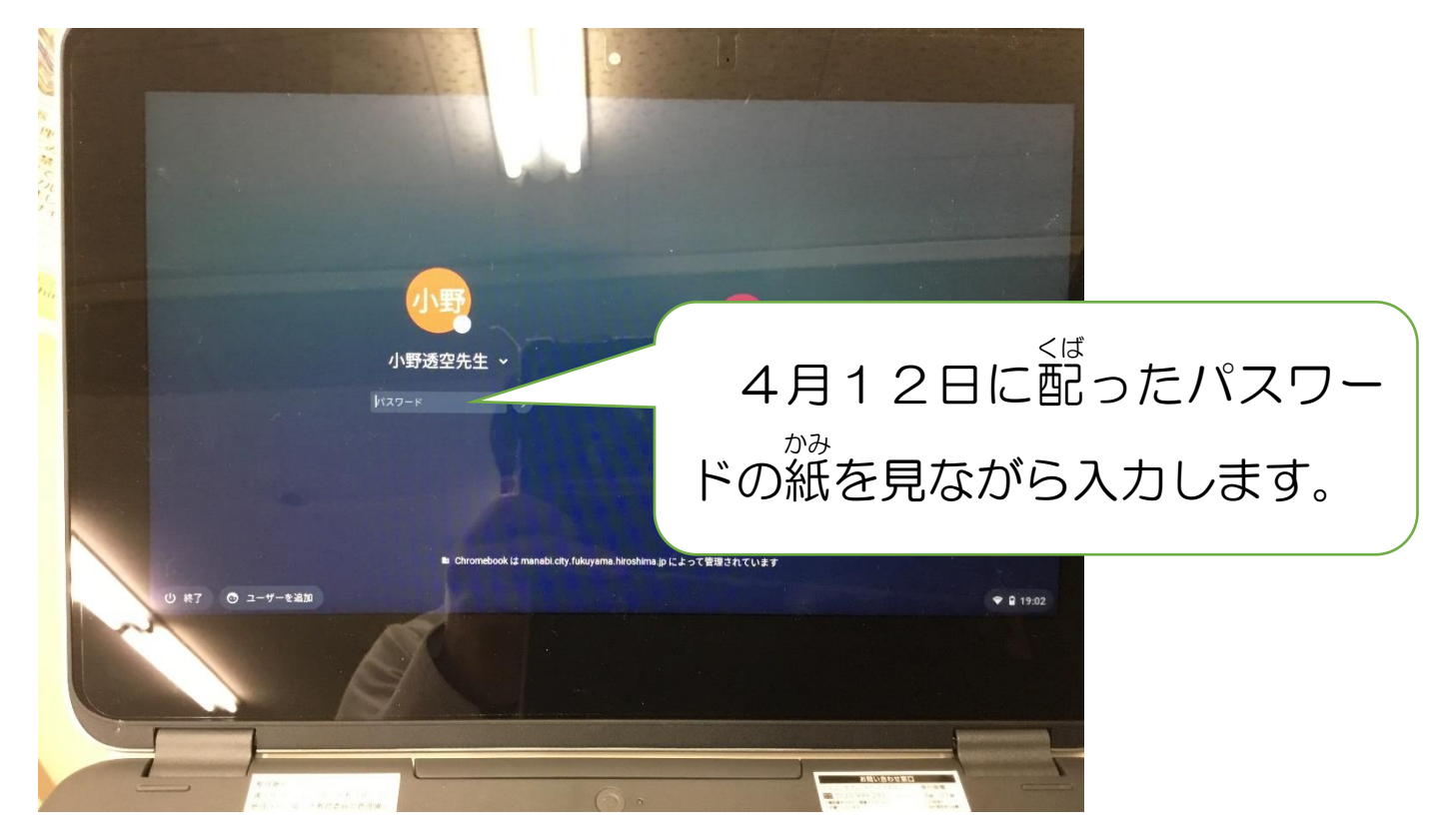

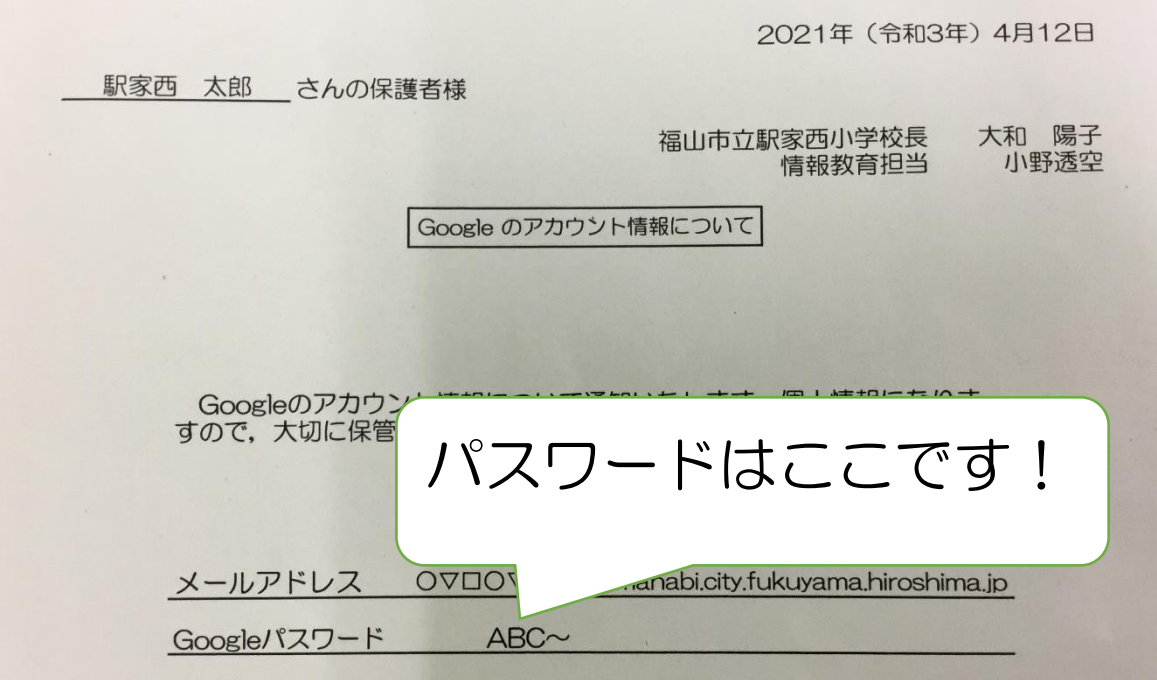